## **Description du travail de programmation avec Expresso**

Vous pouvez choisir d'utiliser entre 0 et 9 sommets colorés (que je noterai par  $S_1$  à  $S_9$ ).

- o Le nombre de sommets utilisés est déterminé par une glissière (#3).
- o Le rayon du disque représentant le sommet est déterminé par une autre glissière (#4).
- o Chaque sommet utilisé peut se déplacer avec la souris.

Vous disposez aussi d'un point baladeur P.

- o Au début du programme, P est en (0,0).
- o On peut changer manuellement la position de P via un clic souris à sa nouvelle position.
- o Ce point P se balade comme suit :
	- On choisit au hasard un sommet  $S_k$ .
	- La nouvelle position du point P se calcule alors par le calcul vectoriel suivant :  $P + t (S_k - P)$ 
		- où le coefficient *t* est déterminé par une glissière (#2), variant de 0 à 1.
- o À chaque nouvelle position calculée comme ci-dessus, le point P laisse une trace de la couleur du sommet utilisé pour obtenir cette nouvelle position.
- o On fait se balader le point P (après avoir effacé l'écran) autant de fois qu'indiqué par une autre glissière (#1) quand on change
	- la position d'un sommet (via un glisser)
	- la position du point baladeur (via un clic)
	- la valeur du coefficient  $t$  (via sa glissière  $#2$ )
	- le nombre des sommets (via sa glissière #3)
	- le rayon des disques utilisés pour représenter les sommets (via sa glissière #4).
- o Un clic sur le bouton « Ajouter points » fait se balader le point P dix fois le nombre indiqué par la glissière (#1), et ce sans effacer l'écran.

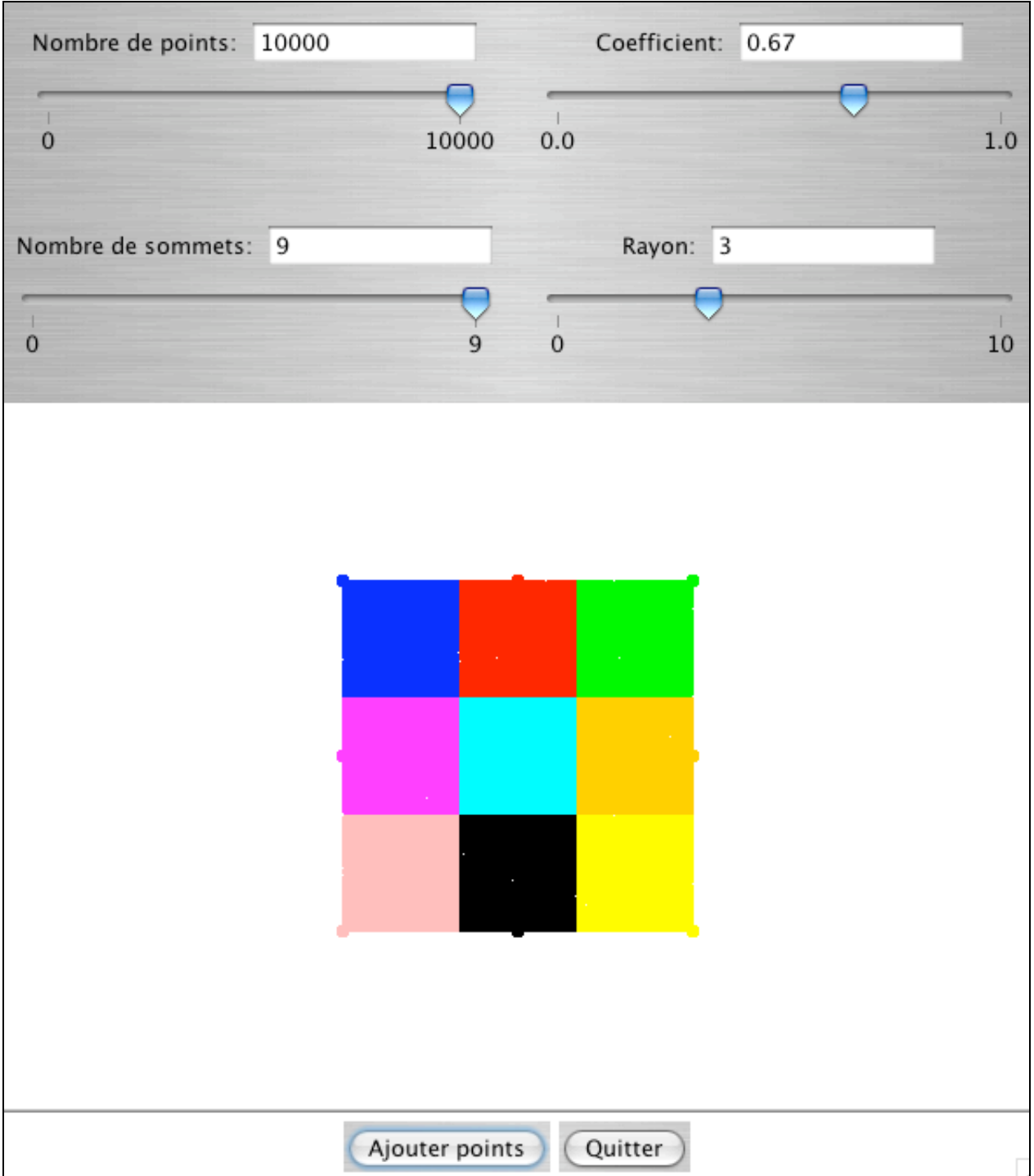